# How to Access Resources from CELA and use Dolphin Easy Reader

Background:

CELA (The Centre for Equitable Library Access), is Canada's most comprehensive accessible library service, providing books and other materials to Canadians with print and physical disabilities.

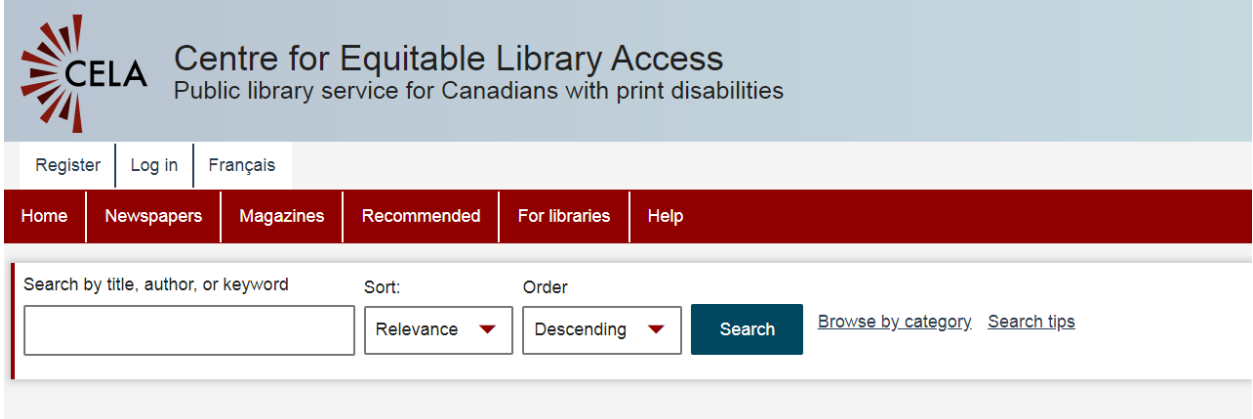

In order to create a CELA account, you will need a PUBLIC Library Card number e.g. GVPL or VIRL

## **For Teachers:**

Teachers can sign up for an educator account. This will allow you to get access to resources to support your students with print disabilities. We do want to empower our learners to access this resource. You can support students with creating their own account (with their public library card).

<https://celalibrary.ca/educators>

## **Educator Signing up**

1. Get a library card from a CELA Member Library. Ask your public library if they offer institutional or educator borrower cards.

- 2. Complete the online **[Educator Access Program](https://educators.celalibrary.ca/)** registration form. Please note that your school's address must be in an area served by a CELA Member Library.
- 3. (OPTIONAL) Add access to Bookshare titles for your school and students by completing the [CELA Educator Access Terms of Use](https://celalibrary.ca/sites/default/files/2019-04/CELA%20Educator%20Terms%20of%20Use%20FINAL.pdf) form.
- 4. (OPTIONAL) [Sign up for Open Book for Educators,](https://celalibrary.ca/educators/open-book-for-educators) our newsletter to keep you informed about new books and technology for your students with print disabilities.

#### For Students:

#### <https://celalibrary.ca/register2>

Click: "Register Online"

Add, Greater Victoria Public Library

Select:

 $\sim$ ×.

## Greater Victoria Public Library, VICTORIA 735 BROUGHTON ST. VICTORIA BC V8W 3H2

### The next form will look similar to the screen shot – fill in highlighted areas.

#### **Public Library Information**

Greater Victoria Public Library, VICTORIA 735 BROUGHTON ST, VICTORIA BC V8W 3H2

Choose another library

Public library card number or barcode

You must have a public library card to register for CELA. To receive one, please contact your public library.

#### **Eligibility**

Access to CELA's collection is for people who cannot read ordinary print because of a visual, physical or learning disability as defined by Canadian copyright law. More information about eligibility for CELA service (opens in a new window).

I confirm that I am eligible for this service by indicating the disability type that applies to me below (required):

Visual disability: Severe or total impairment of sight or the inability to focus or move one's eyes

**E** Learning disability: An impairment relating to comprehension

Physical disability: The inability to hold or manipulate a book

If My print disability is temporary; please sign me up for a one-year renewable membership

## You are able to select the types of materials you would like to borrow from CELA:

### Service choices

If you provide an email address below, you will receive a user name and password so you will be able to download books on CELA's website.

You may also choose to have books or magazines delivered to you. If you want materials delivered, select the services you wish to receive.

Download books, magazines and other materials from the CELA website

- DAISY books and magazines download directly to player or mobile device. Both audio and accessible text are available. About Direct to Player service (opens in a new window)
- DAISY audio books and magazines on CD by mail
- Braille books by mail
- Printbraille (children's picture books with braille added) by mail

For immediate access click the two highlighted options.

For students who are visually impaired, CELA will create a copy of Braille books on parchment and send them for the student to keep.

**Note: once you register for an account, it takes up to 5 business days for CELA to send you your username and password.**

**Step 2: Log into CELA from a computer, phone or chromebook, select the titles you would like to gain access to.**

**Formats for access through Dolphin Easy Reader:**

**DAISY text (Direct to player)**

**DAISY audio (Direct to player)**

# **Step 3: Dolphin Easy Reader – to gain access to the CELA Material on iPads or iPhones or Androids**

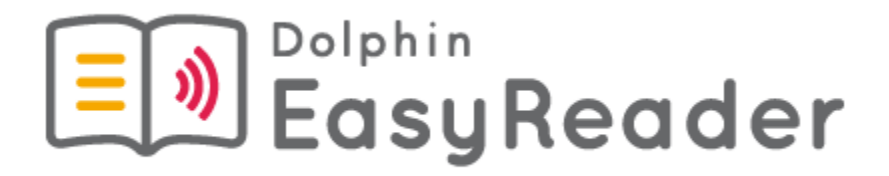

(I have had this added to the district's self-service app on SD62 iPads)

You will need to download Dolphin Easy Reader onto your iPad or phone to be able to access the "DAISY Direct to Player" downloads.

Alternatively, you can access other formats e.g. text and gain access from your computer or Chromebook.

- **1. Sign into Dolphin EasyReader using your gmail account (you can use your @sd62learns.org account).**
- **2. Then, log into CELA – and you will be able to see the materials you selected. These videos will help you:** <https://www.youtube.com/watch?v=ikMgpsxhuyw>

[https://www.youtube.com/watch?time\\_continue=53&v=RAJyS6dcvOg](https://www.youtube.com/watch?time_continue=53&v=RAJyS6dcvOg)

**Empowering our students with print disabilities to access CELA for lifelong access to reading material.**